# *PartnerPak Studio 5.0.0.116 Update Release Notes*

#### ➢ General Program Changes

- **1.** We have increased the speed of redrawing the elevation after an operation is completed. Also increased the speed of the saving process for each frame. This time difference is more noticeable when using the network version of the program.
- **2.** Created the option to have multiple CMP Matrix lists. This can be used for distributors, quoting for different locations or customers. Set this up under TOOLS | Options | CMP Matrix from the main screen of the program.

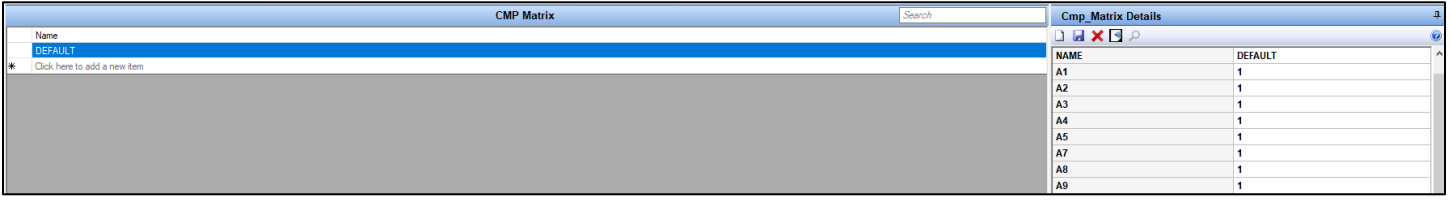

- **3.** We added the area, perimeter, and joint information for each frame to the General Elevation report in the Bid Recap reports.
- **4.** Added the option to define the Active Leaf on a pair of doors for drawings and fabrication purposes.

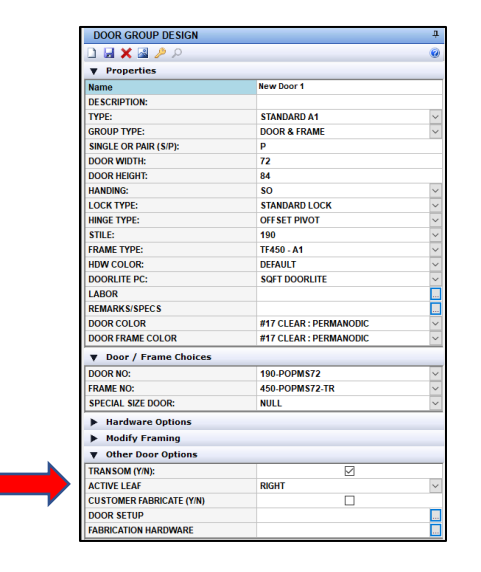

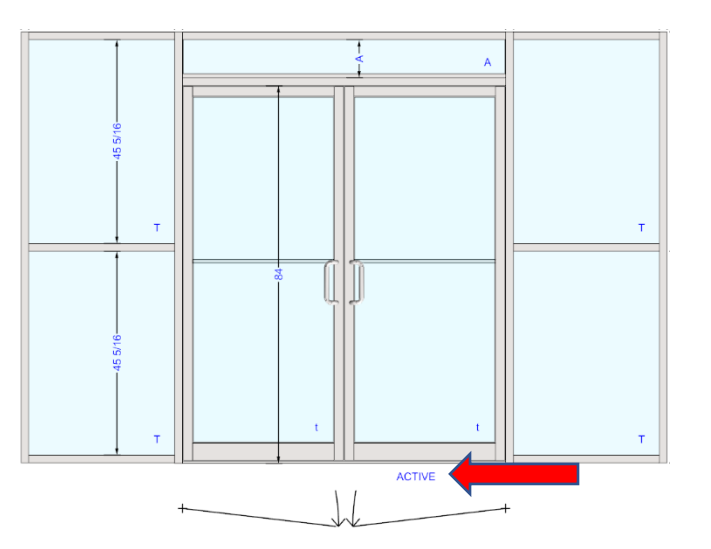

- **5.** Add the option in Cad Parameters to turn on or off the Bottom and Side view of the elevation added in the last update.
- **6.** In Catalog Parts you can create a part that may have different fabrication rules from the standard part and set the FAB Opt. Part to be the actual standard part number to use for the Recap, Optimization, and or Fabrication.

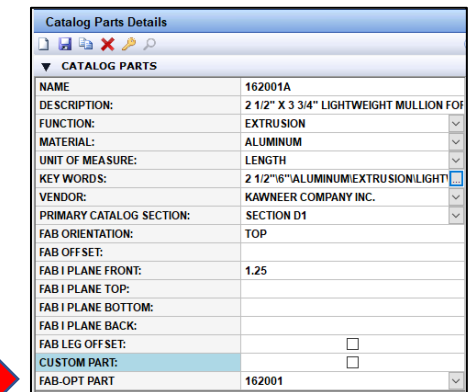

- **7.** On the proposal option screens we added a check/uncheck all button to quickly choose the options.
- **8.** On the Review Saved Bid Recap screen we added the total area with all other totals. We also allowed the columns to be re-arranged and the program will save the order of the columns for future use.
- **9.** Corrected the overall frame dimension if only one side of the elevation uses a jamb channel.
- **10.** Added the option to define a 1" Glass Adaptor for a frame in the Optional Metal screen of a metal group.
- **11.** Corrected the ability to use hardware assemblies when placing anchors on an elevation.
- **12.** Added an option to set the keyword "Open Back" on an open back door jamb to allow for screw spline fabrication when the default for door jambs is shear block.
- **13.** Added the area dimension to the glass pop window when hovering over the glass lite in the elevation.
- **14.** Added additional formula option on the fab formula builder.

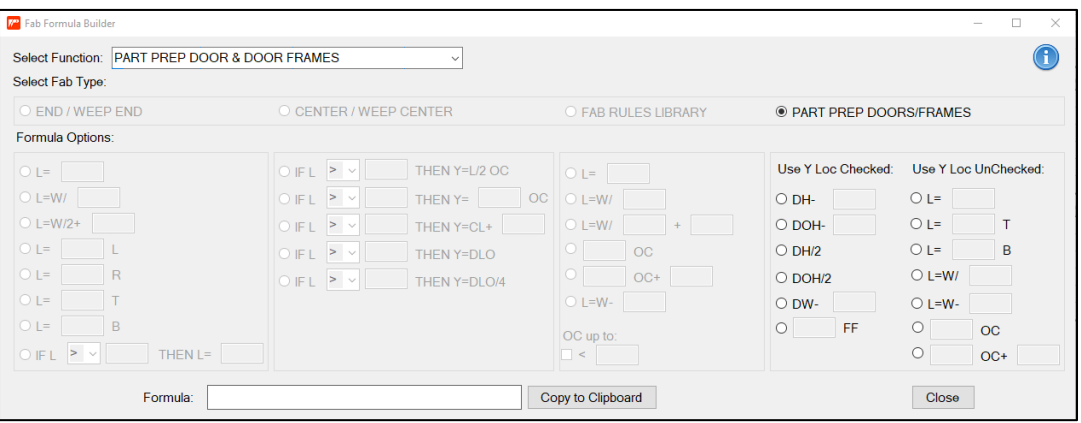

**15.** Added formula options for the XLOC and ZLOC on the Primary and Secondary screen for catalog parts.

- a. FD or FD-# are Framing Depth of part and would be used in the XLOC field.
- b. FW or FW-# are Framing Width of the part and would be used in the ZLOC field.

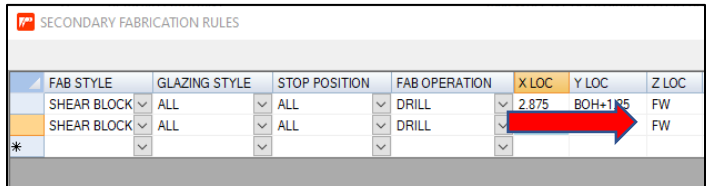

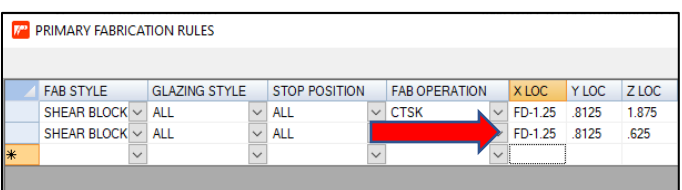

**16.** Apply Fab Rules Library part to hardware parts then when added to a door they are automatically applied to the door leaf, door frame, and or door stiles and rails for Door or Metal Fabrication.

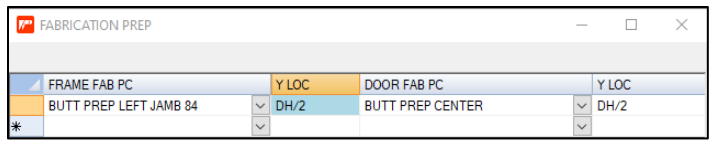

Y LOC formula options if "USE Y LOC REFERENCE" is **CHECKED** on the Fab Library part being used.

- #
- #FF Note: FF = From Finished Floor
- DW-# Note: DW = Door Width
- DH-# Note: DH = Door Height
- DOW-# Note: DOW = Door Opening Width
- DOH-# Note: DOW = Door Opening Height
- DH/2
- DOH/2

**Catalog Parts Details I HID X A V CATALOG PARTS NAME** 138418 **DESCRIPTION:** BUTT HINGE 4 1/2" X 4" FRAME PREP **FUNCTION: HARDWARF MATFRIAL: OTHER UNIT OF MEASURE: EACH KEY WORDS:** 4 1/2"\4"\BUTT HINGE\HARDWARE\OTHER ... **KAWNEER COMPANY INC. VENDOR: PRIMARY CATALOG SECTION: SECTION A2 FAB ORIENTATION:** TOP **FAB OFF SET: FAB I PLANE FRONT: FAB I PLANE TOP: FAB I PLANE BOTTOM: FAB I PLANE BACK: FAB LEG OFF SET:**  $\Box$ **CUSTOM PART:**  $\Box$ **FAB-OPT PART** ▼ Hardware Options **PART PARAMETERS PART PRICING PART INVENTORY ASSEMBLY DATA HARDWARE PREP FABRICATION PREP** 

All Y LOC numbers, or formulas can be separated by a comma.

## ➢ Fab Rules Library

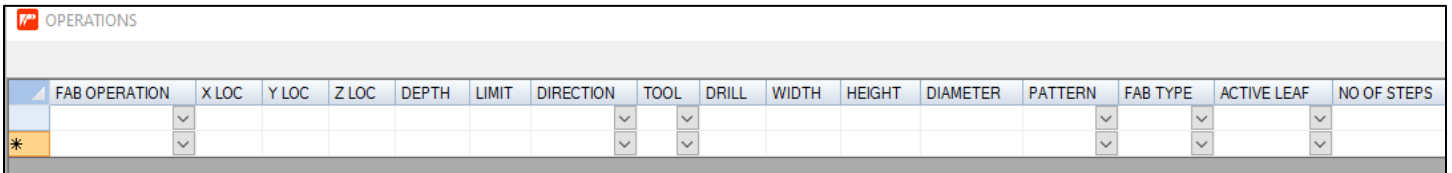

- **1.** Added the option to add Pattern DXF parts to e fab rules library operations.
- **2.** Set the Fab Type operation as hinge, lock, door header, bottom rail, or top rail to be applied to the part of the door leaf, door frame, or door rails and stiles.
- **3.** Set the active leaf for the operation to be applied to the correct part on a pair of doors.
- **4.** Added formula options for the X LOC and Z LOC.
	- a. Fabs for Frame and Door Frame Members
		- FD or FD-# are Framing Depth of part and would be used in the X LOC field.
		- FW or FW-# are Framing Width of the part and would be used in the Z LOC field.
	- b. Fabs for Assembled Door Leaf or exploded Door Rail Members
		- SFW or SFW-# are Stile Framing Width of door rails only and would be used in the X LOC field.
		- DT or DT-# are Door Thickness of door rails only and would be used in the Z LOC field.
- **5.** Added formula options for the Y LOC when "USE Y LOC REFERENCE" is **UNCHEKED** on the Fab library.
	- $\bullet$  # OC+# Note: 12 OC+3 = Go 12" on center starting from 3" not 0
	- # OC Note: 12 OC = Go 12" on center from 0
	- L=W/# Note: Location = Width(length) of part divide by  $\#$
	- L=DH/# Note: Location = Door Height divide by #
	- L=DH-# Note: Location = Door Height minus #
	- L=W-# Note: Location = Width(length) of part minus #
	- $\bullet$  L=# Note: Location = # from Both Ends
	- L=#T Note: Location = # from Top Down
	- L=#B Note: Location = # from Bottom Up

#### ➢ Door Fabrication

**1.** Add the option to input a CUSTOM stile blank door leaf with all the proper dimension on one screen.

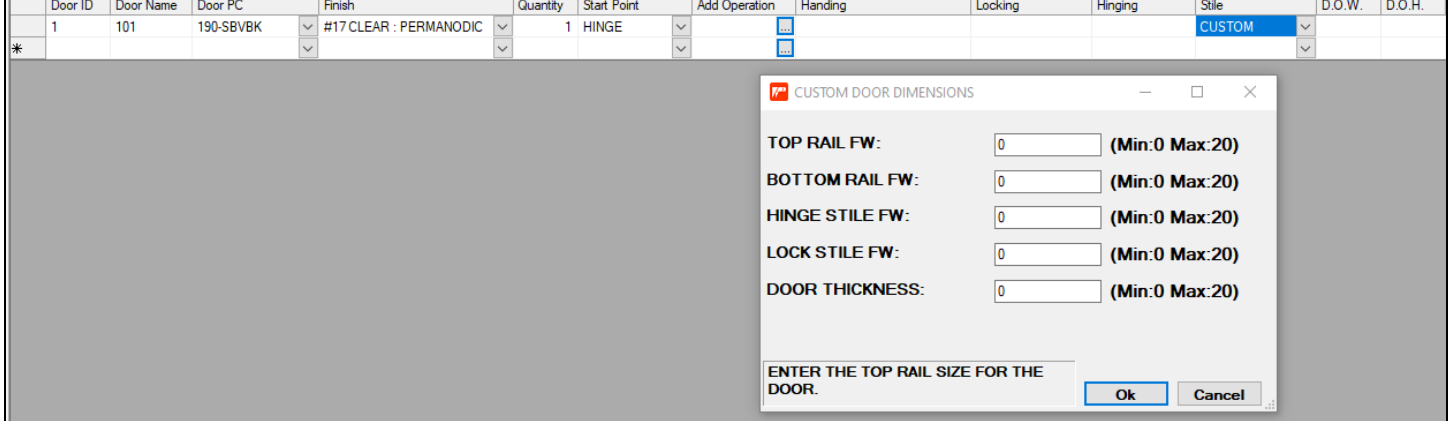

## ➢ Metal Fabrication

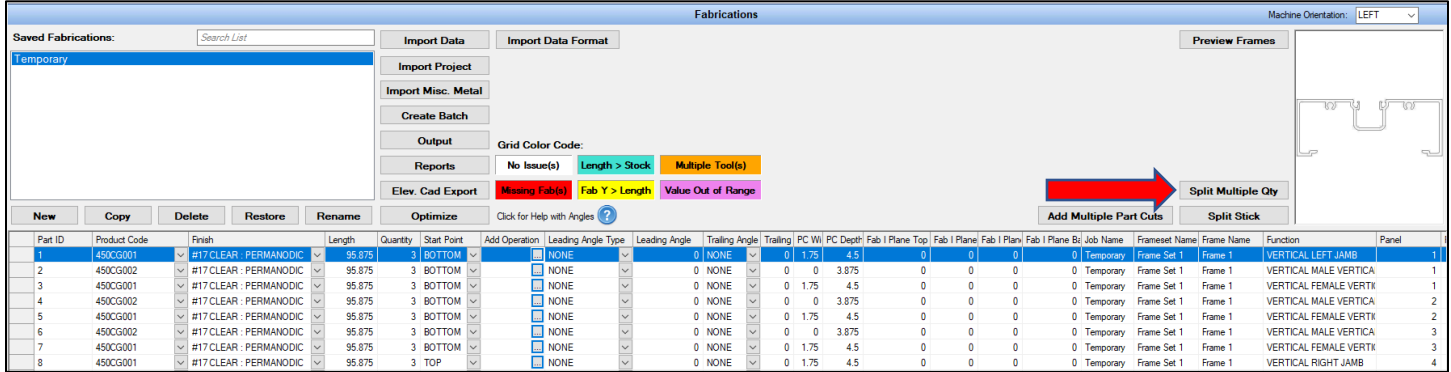

- **1.** Added a Split Multiple Qty button to turn a line item with multiple quantities into separated lines items of single quantities.
- **2.** Changed the Split Stick button to allow multiple locations with or without a gap from the bottom or left end of the stick.

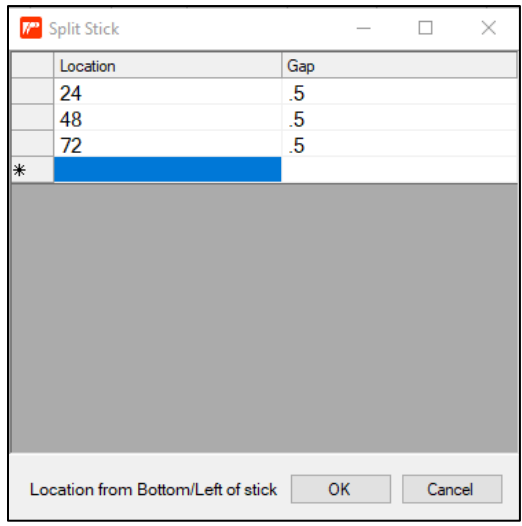